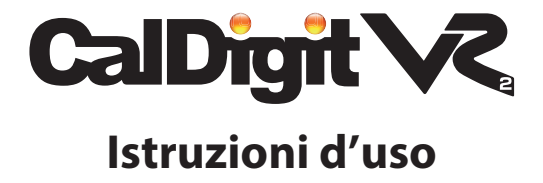

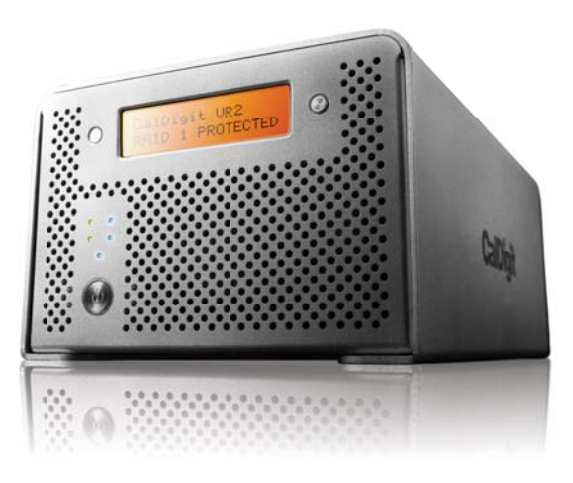

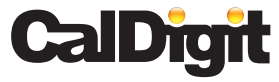

Per maggiori informazioni visita www.caldigit.com

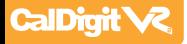

# **CalDigit**

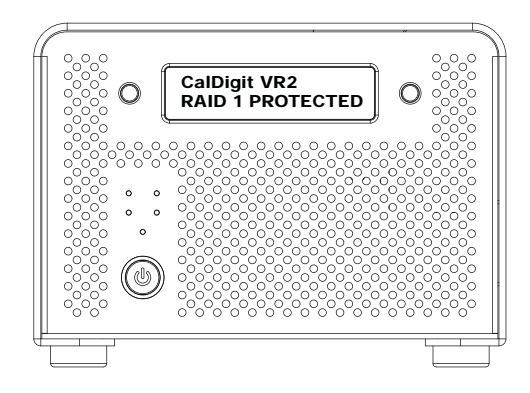

Apple, il logo Apple, Mac, e il logo Mac e Macintosh sono marchi registrati di Apple Inc. Microsoft, Windows e il logo Windows sono marchi registrati di Microsoft Corporation.

Tutte gli altri marchi appartengono ai rispettivi proprietari

\*Specifiche e contenuti della confezione sono soggette a modifiche senza preavviso.

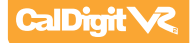

## **Contenuto**

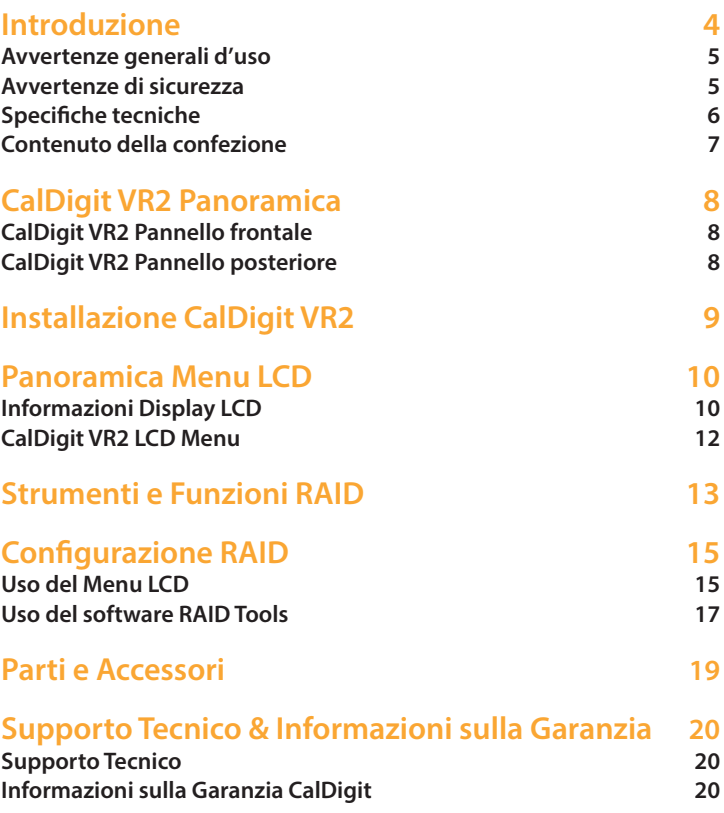

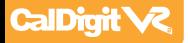

## **Introduzione**

Grazie per aver scelto CalDigit VR2. CalDigit VR2 è il più completo sistema RAID dual drive presente sul mercato. Il VR2 offre prestazioni elevate, una vasta gamma di connessioni e una qualità eccezionale, il tutto in un prodotto elegante, portatile e facile da aggiornare.

Dopo il collegamento si prega di leggere attentamente le istruzioni per la configurazione del CalDigit VR2.

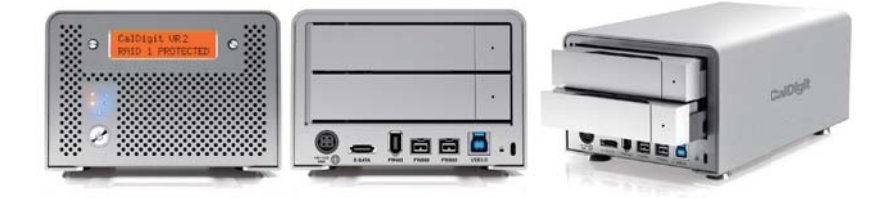

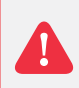

**Nota**: Si raccomanda di utilizzare il CalDigit VR2 in luoghi freschi e ventilati. Si prega inoltre di non utilizzare CalDigit VR2 in ambienti estremamente caldi o freddi per evitare possibili danni causati da temperature estreme.

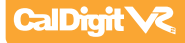

# **Avvertenze generali**

Si raccomanda di consultare attentamente questo manuale d'uso del CalDigit VR2 per acquisire familiarità col prodotto prima dell'uso.

Utilizzare il CalDigit VR2 solo in ambienti ventilati. Assicurarsi che la ventola non sia ostruita al fine di garantire la dissipazione del calore. Non lasciare o utilizzare il VR2 vicino a fonti di calore come termosifoni o luce solare diretta.

Evitare l'uso del VR2 in ambienti estremamente caldi o freddi poichè aumenterebbe la possibilità di un prematuro guasto del prodotto.

La gamma di temperatura nel quale poter utilizzare il CalDigit VR2, in totale sicurezza è compresa fra i 4 °C ed i 35 °C

Evitare l'utilizzo del VR2 in ambienti umidi. Umidità e condensa potrebbero accumularsi all'interno del VR2 e danneggiare i componenti elettronici, con conseguente guasto del del prodotto e perdita di dati.

Utilizzare solo l'alimetatore fornito con il VR2. Una eccessiva o inadeguata alimentazione può comportare prestazioni instabili o guasto del prodotto. Assicurati di trasportare il VR2 con cura. Gli Hard disk sono sensibili agli urti e se non maneggiati con cura possono verificarsi diminuzioni di prestazioni o guasto dei dischi.

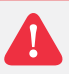

#### **Avvertenze di sicurezza**

Tenere il VR2 lontano da liquidi ed umidità. La diretta applicazione di liquidi sul VR2 può provocare scosse elettriche, incendi e danni dell'unità. Se il VR2 si bagna mentre è ancora spento, non si accenderà.

Non manomettere o tentare di riparare il VR2 a meno che non siate un tecnico certificato CalDigit. Il tentativo di riparazione da parte di tecnici non autorizzati farà decadere la garanzia e potrebbe causare danni personali oltre che al VR2.

Per qualsiasi problema contattare il supporto tecnico CalDigit

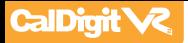

## **Specifiche Tecniche**

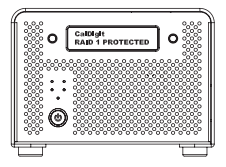

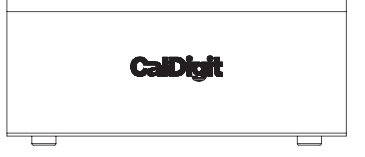

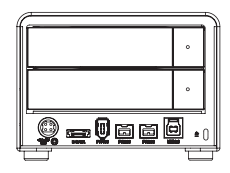

#### **Specifiche Tecniche**

**Peso e dimensioni:** Altezza: 3.6 inches (92 mm) Larghezza: 5.3 inches (134 mm) Profondità: 8.5 inches (216 mm) Peso: 6.6lbs (3.0 kgs)

#### **Interfacce e Trasferimento Dati:**

1x SuperSpeed USB 3.0 Port fino a 5Gbps 1x eSATA Port fino a 3Gbps 2x FireWire 800 (IEEE 1394b) Ports fino a 800Mbps 1x FireWire 400 (IEEE 1394a) Port fino a 400Mbps

#### **Funzioni RAID:**

Supporto RAID 0, 1, Spanning, JBOD<sup>\*</sup> Ricostruzione automatica e veloce del disco Sistema automatico di rilevamento dischi guasti Moduli drive estraibili a caldo *\*USB 3.0 & eSATA non supportano la modalità JBOD*

#### **Requisiti di Sisrema:**

**Notes:** 

Windows 2000, XP, Vista, 7 o successivi Mac OS 10.4 o successivi **USB 3.0** Windows XP o successivi, Mac OS 10.5 o successivi **Ambiente di lavoro:**  Temperatura di Esercizio: 41°F ~ 140°F (5°C ~ 60°C) Storage Temperature: -40°F ~ 158°F (-40°C ~ 70°C)

#### **Modulo di Ventilazione:**

Dimensioni: 50(L) x 50(W) x 15(H) mm Alimentazione: DC 12V, 1.08W Velocità: 3400 R.P.M. ± 10% Flusso d'Aria: 10.2 CFM (ft3/min) Livello Rumore: 22 dB(A)

#### **Alimentatore:**

Ingresso AC: 100V-240V ~ 50/60Hz Max 2A Uscita DC: 12V/3.5A, 5V/4A

#### **Contenuto della Confezione:**

1x CalDigit VR2 1x Cavo eSATA 1x Cavo FireWire 800 1x Alimentatore 1x Cavo di Alimentazione 2x Chiavi 1x CD Driver & Manuale

Manuale utente e driver sono disponibili anche per il download dalla sezione Support del sito CalDigit. http://www.caldigit.com/support.asp

La velocità di trasferimento dati varia da computer all'altro e dipende dalla configurazione del sistema, al velocità media è generalmente più bassa.

Il peso può variare in base alla configurazione e al processo di assemblaggio.

**IMPORTANTE**: L'uso di questo prodotto comporta l'accettazione della licenza d'uso del software incluso. La documentazione in formato elettronico è inclusa con il prodotto .

1TB (Terabyte) = 1000GB. 1GB = 1,000,000,000 bytes. La capacità realmente disponibile varia in base al sistema operativo usato (typicamente 5-10% in meno).

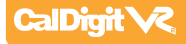

## **Contenuto della Confezione:**

- 1. Un CalDigit VR2
- 2. Due moduli drive CalDigit
- 3. Un cavo FireWire 800
- 4. Un cavo eSATA
- 5. Due chiavi per sblocco moduli drive
- 6. CD Driver e Manuale
- 7. Un kit di alimentazione

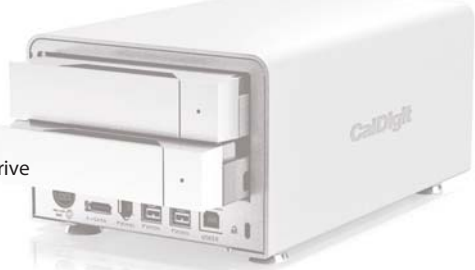

Contattare il proprio rivenditore Caldigit per eventuali parti difettose o mancanti.

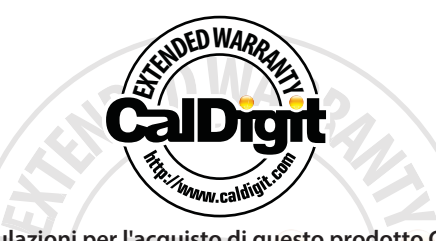

**Congratulazioni per l'acquisto di questo prodotto CalDigit! Per sfruttare al meglio il vostro investimento di archiviazione è possibile acquistare la garanzia estesa CalDigit. Potrai così estendere fino a 3 anni la garanzia CalDigit. Se il prodotto si dovesse guastare durante il periodo di garanzia, avrai diritto alla sostituzione con un prodotto uguale o con un prodotto equivalente di valore pari o superiore (se il prodotto non fosse riparabile). I costi di spedizione per il rientro del prodotto sono a carico del cliente, mentre i costi di spedizione per la riconsegna del prodotto riparato sono a carico di CalDigit, in più il team di supporto tecnico CalDigit vi assegnerà un esclusivo numero di pratica per la riparazione in garanzia.**

**L'estensione della garanzia deve essere acquistata entro 90 giorni dalla data di acquisto. Visita il negozio Online CalDigit per ulteriori informazioni www.caldigit.com** <sup>07</sup>

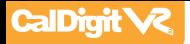

## **CalDigit VR2 Overview**

## **CalDigit VR2 Pannello Frontale**

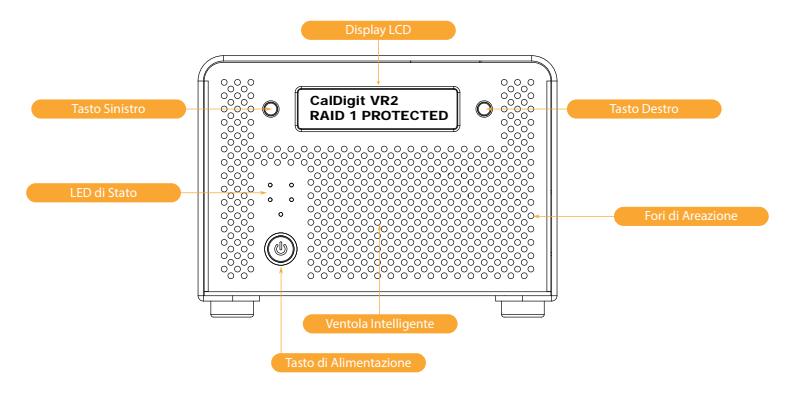

## **CalDigit VR2 Pannello Posteriore**

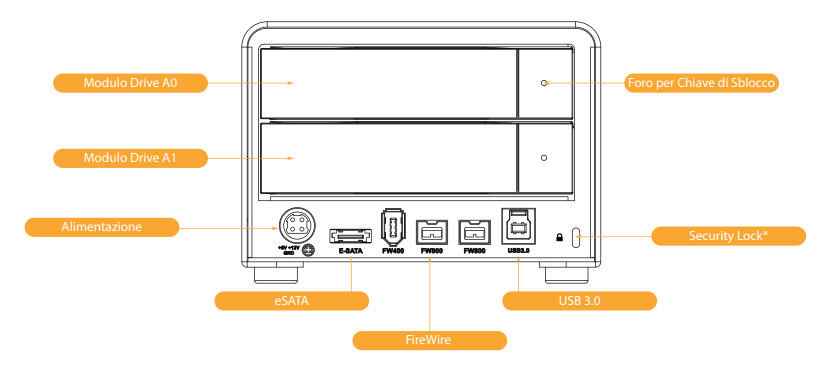

*\*Security Lock (Lucchetto non incluso)*

*Utilizzare un lucchetto standard per computer per impedire il furto del CalDigit VR2.*

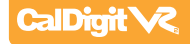

## **Installare CalDigit VR2**

## **Il CalDigit VR2 è subito pronto per l'uso.**

- Selezionare l'interfaccia desiderata, FireWire 400, FireWire 800, USB 3.0 o eSATA. **1** I cavi FireWire 800 ed eSATA sono inclusi.
- Collegare l'alimentatore al CalDigit VR2, quindi collegare il cavo di interfaccia desiderata. **2**
- 3 Premere il pulsante di accensione del CalDigit VR2. Il CalDigit VR2 si avvierà. Ora il CalDigit VR2 sarà disponibile tra le unità disco di sistema ed è quindi pronto per l'uso

Per cambiare il tipo di RAID o personalizzare il tuo CalDigit VR2 usare il menù tramite il Display LCD frontale o il software RAID Tools di CalDigit.

4 Per ulteriori istruzioni consultare la sezione "Configurazione del RAID" di questo manuale.

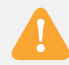

**Nota**: Se si desidera collegare il CalDigit VR2 tramite eSATA, ci sono diverse opzioni. Se si dispone già di un controller o una porta eSATA, sarà sufficente collegare il cavo eSATA.

Se si usa una workstation Mac o PC che ha una porta SATA interna (vecchio modello Mac Pro) si può utilizzare una prolunga eSATA (disponibile da CalDigit). E' possibile inoltre acquistare un controller eSATA CalDigit che fornisce funzionalità aggiuntive (FASTA-2ex, FASTA-2e or FASTA-4e).

**Nota**: Se si desidera collegare il CalDigit VR2 tramite USB 3.0 e non si dispone di una porta USB 3.0 sul proprio computer, è possibile acquistare una scheda CalDigit USB 3.0 (CalDigit SuperSpeed ExpressCard per portatile, CalDigit SuperSpeed PCI Express Card o una FASTA-6GU3).

Le schede CalDigit USB 3.0 funzionano sia con MacOS X che con Windows. Per maggiori informazioni visita il sito www.caldigit.com.

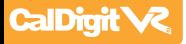

## **Panoramica Menu LCD**

## **Informazioni display LCD**

Il display LCD di CalDigit VR2 mostra le informazioni nel seguente ordine:

#### System Profile - Visualizza lo stato di 8 parametri **1**

#### **1.1** RAID status

Visalizza lo stato corrente del RAID

#### 1.2 Serial number

Visualizza il numero di serie del CalDigit VR2

#### **1.3 Firmware version**

Visualizza la versione del firmware del CalDigit VR2

#### 1.4 System temp

Visualizza la temperatura attuale del sistema.

#### **1.5** Disk 1 temp

Visualizza la temperatura del disco superiore

#### **1.6** Disk 2 temp

Visualizza la temperatura del disco inferiore

#### 1.7 Beeper status, LCD config status

Mostra lo stato di allarme acustico, mostra lo stato di configurazione del menu LCD.

#### 1.8 Access LED status, Auto rebuild status

 Mostra lo stato dei LED di accesso ai dischi, mostra lo stato della funzione di autoricostruzione

#### Create RAID - Possono essere impostati 3 livelli RAID **2**

#### **2.1** Create RAID 0

 I dati vengono scritti sui due hard disk contemporaneamente per ottenere massime prestazioni in termini di velocità.

#### **2.2** Create RAID 1

 I dati vengono scritti in maniera identica sui due hard disk per ottenere il massimo della sicurezza.

#### 2.3 Create SPAN

 Unisce due hard disk in un unico volume, i dati saranno scritti sul primo hard disk fino a quando non sarà pieno, poi verranno scritti sul secondo hard disk.

#### 2.4 Create JBOD

 "Just a Bunch of Disks" Crea due volumi indipendenti, uno sul primo hard disk e uno sul secondo hard disk. Questa modalità può anche essere utilizzata per leggere un singolo hard disk del RAID 1 mirror, tuttavia, una volta usato in modalità JBOD, non è possibile ripristinare il RAID 1 mirror.

#### 2.5 Clear RAID Info

Cancella le informazioni della tabella RAID sul CalDigit VR2 e su entrambi gli hard disk.

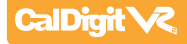

#### MISC config - set up gestione del sistema **3**

**3.1** Beeper on/off

Abilita o disabilita l'allarme acustico.

#### **3.2 Turbo Mode on/off**

Abilita o disabilita la modalità Turbo. La modalità Turbo è progettata per fornire al CalDigit VR2 un ulteriore incremento di velocità.

#### **3.3** Japanese language

Selezione della lingua del menu LCD del CalDigit VR2 tra inglese o giapponese.

#### Boot option 1/2 **3.4**

Selezione tra l'opzione di avvio 1 o 2. L'opzione di avvio 1 è consigliato per la maggior parte degli utenti, che usano il CalDigit VR2 come disco di avvio in OS X.

È possibile selezione l'opzione di avvio 2 se si riscontrano problemi con l'avvio dal VR2.

#### **3.5** Access LED on/off

Abilita o disabilita i LED di accesso ai dischi.

#### **3.6** Auto rebuild on/off

Abilita o disabilta la funzione di ricostruzione automatica del VR2. La ricostruzione automatica viene usata quando il CalDigit VR2 è utilizzato in RAID 1 e si inserisce un nuovo modulo disco CalDigit.

#### **3.7** Load default config.

Ripristina il CalDigit VR2 alle impostazioni di fabbrica.

Per maggiori informazioni sull' LCD, visita www.caldigit.com/support.asp

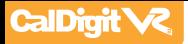

## **CalDigit VR2 Diagramma Menu**

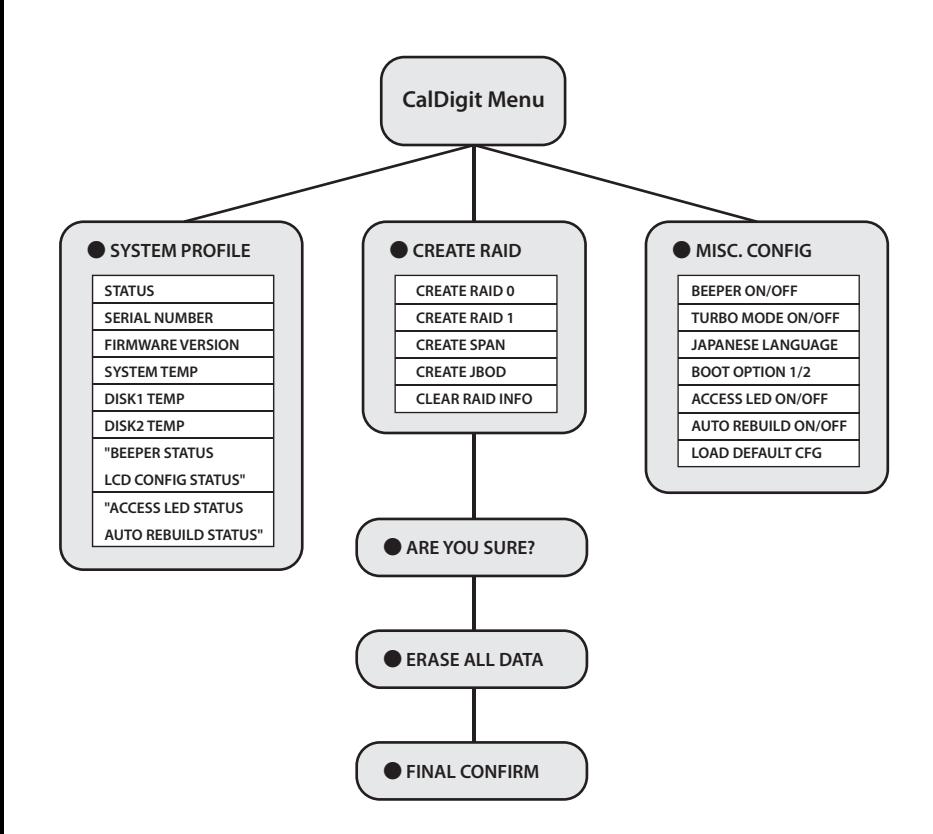

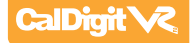

## **Panoramica sulle funzioni di RAID Tool**

#### **RAID Tool mostra diversi tipi di informazioni per aiutare l'utente a conoscere lo stato attuale del CalDigit VR2.**

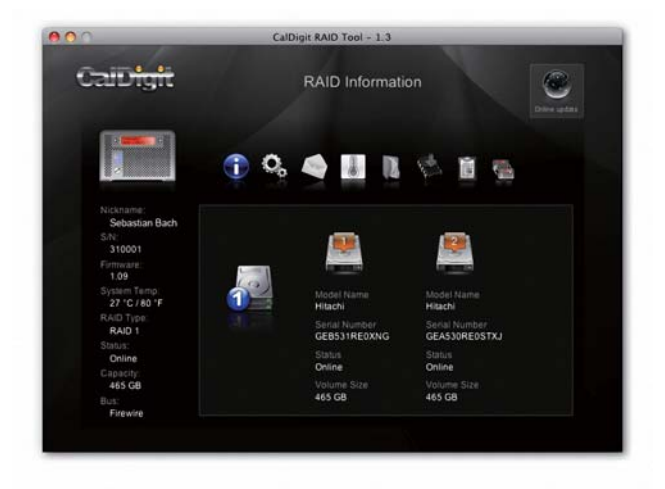

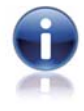

#### **RAID information 1**

Fornisce informazioni inerenti la configurazione RAID corrente.

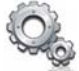

#### **RAID configuration 2**

Permette di creare RAID 0, RAID 1, JBOD or SPAN.

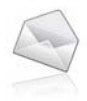

#### **Email configuration 3**

Configurazione sistema di registrazione degli errori . Quando si verifica un errore, il CalDigit VR2 invia automaticamente il log all'amministratore di sistema via e-mail. E' richiesta una connessione Internet.

## **CalDigit**

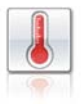

## **Fan and Temperature 4**

Visualizza informazioni relative alla temperatura e alla ventola del CalDigit VR2.

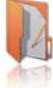

#### **Event Log 5** Visualizza il registro di tutti gli eventi del CalDigit VR2.

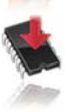

#### **Firmware update 6**

Permette di aggiornare manualmente il firmware del CalDigit VR2, per aggiungere nuove funzionalità o per corregere alcuni bug.

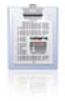

#### **MISC. Configuration 7**

Imposta password di protezione per RAID Tool, abilita/disabilita configurazione da LCD , attiva / disattiva allarme acustistico e personalizzazione del nickname del VR2 e del display LCD con messaggio personalizzato.

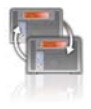

#### **Re-Scan 8**

Ri-scansione di tutti i dispositivi collegati al computer.

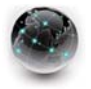

#### **Online Update 9 O**

Ricerca online per aggiornamenti firmware o del software RAID Tool. R Richiesta una connessione Internet. R

Per magigori informazioni sul RAID Tool vai su http://www.caldigit.com/support.asp

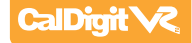

## **Configurazione del RAID**

#### **Per creare il RAID direttamente dal display LCD, seguire i seguenti passaggi.**

Accendere il CalDigit VR2. Premere il pulsante a destra del display LCD. Premere il pulsante ancora una volta, quando il display LCD indica "Create RAID". Confermare premendo il pulsante sinistro. **1**

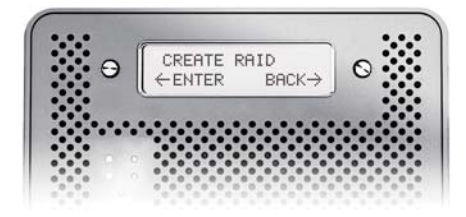

Sul display del CalDigit VR2 si vedranno scorrere ciclicamente i seguenti tipi di RAID; RAID 0> RAID 1> SPAN> JBOD> Info RAID Clear. Selezionare il tipo RAID desiderato premendo il tasto destro. Verrà visualizzato un messaggio che conferma il tipo di RAID selezionato. Selezionare "YES" per continuare, "Cancel" per tornare indietro. Quando appare il messaggio "Are You sure?" premere il pulsante sinistro per confermare, o il tasto destro per annullare e tornare al menu precedente. **2**

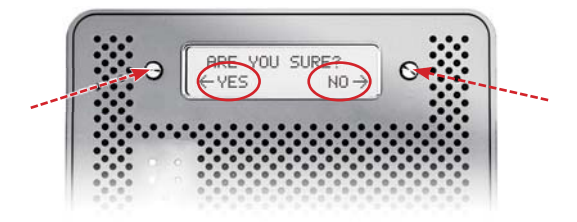

Premere il tasto sinistro quando apparirà il messaggio "Erase all data". Oppure premere il tasto destro per annullare e tornare al menu precedente. **3**

Premere il tasto sinistro quando apparirà il messaggio "Final Confirm". Questo cancellerà tutti i dati sul RAID. Oppure premere il tasto destro per annullare e tornare al menu precedente. **ATTENZIONE: Questo cancellerà tutti i dati presenti sul RAID. 4**

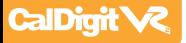

- Attendere un momento, mentre il CalDigit VR2 crea il RAID. **5**
- **6** Il CalDigit VR2 si riavvierà automaticamente.
- 7 Riavviare il computer.
- Il CalDigit VR2 mostrerà la nuova impostazione RAID. Si può verificare tramite RAID Tool **8** o display LCD.
- Dopo il riavvio del computer verrà visualizzato un messaggio che chiederà di inizializzare il **9** CalDigit VR2.

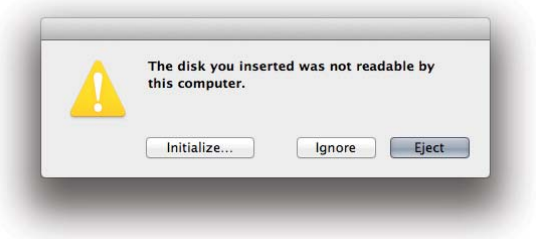

- Cliccando su inizializza si avvierà Utilità Disco che consentirà di formattare il CalDigit VR2. Se non dovesse apparire questo messaggio, sarà sufficiente avviare Utilità Disco che si trova in **Applicazioni> Utilità**.
- Selezionare la scheda "Cancella".
- Selezionare il formato del volume desiderato (si raccomanda Mac OS esteso) e assegnare un nome al volume.
- Selezionare "Cancella" e Utilità Disco procederà a formattare il CalDigit VR2.
- Il CalDigit VR2 sarà ora disponibile e pronto per l'uso.

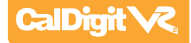

**Per creare il RAID tramite RAID Tool, seguire le istruzioni riportate di seguito.**

- Avviare RAID Tool. RAID Tool si trova andando su **1 Applicazioni> CalDigit RAID Tool** folder.
- Selezionare il CalDigit VR2 per accedere al menu .. **2**

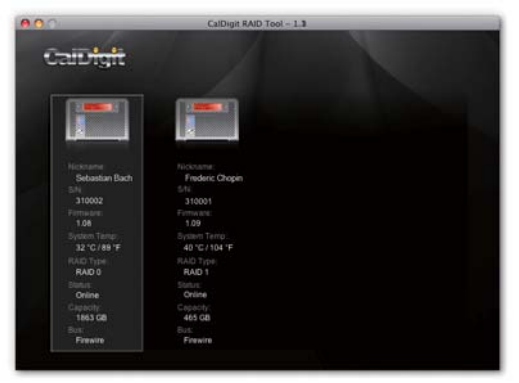

Selezionare la configurazione RAID. Nota: la parte inferiore di RAID Tool mostrerà diverse configurazioni RAID. **3**

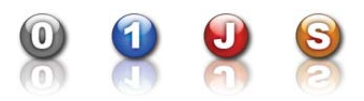

4 Scegliere il livello RAID desiderato e fare clic su "Yes" per procedere. Premere "No" per annullare.

**ATTENZIONE: Modificando il tipo di RAID tutti i dati dell'array andranno persi** 

5 Il CalDigit VR2 ora aggiornerà le sue impostazioni e si riavvierà automaticamente.

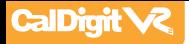

 Verificare sul display LCD e su RAID Tool per assicurarsi che il tipo di RAID corrisponda. **6**

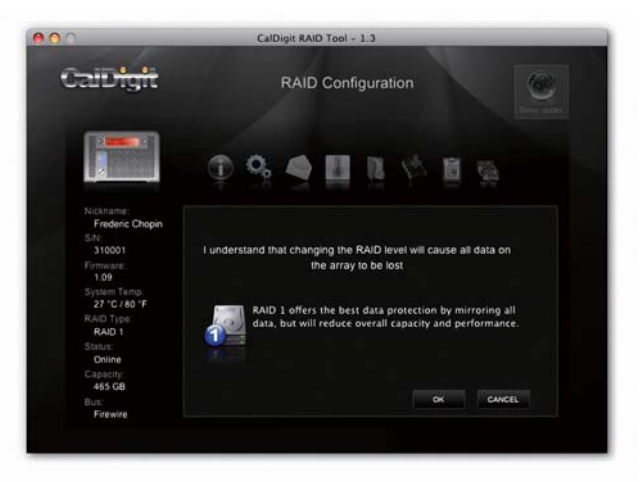

- Riavviare il computer. **7**
- Avviare Utilità Disco (Mac) o Strumento Gestione Disco (PC) per formattare il CalDigit VR2. **8**
- Una volta riavviato il computer apparirà un messaggio che chiederà di inizializzare il CalDigit VR2. **9**
	- Si avvierà Utilità Disco che vi permetterà di formattare il CalDigit VR2. Se non dovesse apparire questo messaggio, avviare Utilità Disco manualmente, che si trova in **Applicazioni > Utilità**.
	- Selezionare la scheda "Cancella".
	- Selezionare il formato di volume desiderato (si consiglia Mac OS extended) e assegnate un nome al volume.
	- Selezionare "Cancella" e Utilità Disco formatterà il CalDigit VR2.
	- Il CalDigit VR2 sarà ora disponibile e pronto per l'uso.

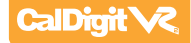

## **Accessori e Ricambi**

**SuperSpeed PCI Express Card for USB 3.0 for Mac** Part # U3-HostAdapter SKU # 791900

**SuperSpeed ExpressCard for Laptop** Part # U3-ExpressCard SKU # 791901

**CalDigit FireWire 800 cable, 9-pin to 9-pin, 6ft** Part # CBFWY9-6 SKU # 704102

**CalDigit USB 3.0 A/B Cable, 3ft** Part # CBUSB3AB-3-CD SKU # 791980

**CalDigit USB 3.0 A/B Cable, 6ft** Part # CBUSB3AB-6-CD SKU # 791981

**CalDigit VR Power Supply** Part # CDPS-0512 SKU # 704101

**2 port PCI-e SATA 6G & 2 port USB 3.0 Combo Host Adaptor**  Part # FASTA-6GU3 SKU # 791902

**CalDigit 2 port eSATA 6G host card** Part # FASTA-2e SKU # 727100

**CalDigit 2 port eSATA 6G Express Card for Laptop** Part # FASTA-2ex SKU # 726101

**CalDigit eSATA Extender** Part # CBeSATA-Extender SKU # 704113

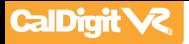

## **Supporto Tecnico e Garanzia**

## **Supporto Tecnico**

Se si riscontrano eventuali problemi durante l'installazione del CalDigit VR2 si prega di contattare il supporto tecnico CalDigit:

> support@caldigit.com www.caldigit.com/support.asp 1 (714) 572-6668 (North & South America) +44 (0) 845 835 0372 (UK and Europe)

Prima di contattare il supporto tecnico CalDigit, assicurarsi di trovarsi davanti al computer e di disporre delle seguenti informazioni:

- Il tuo numero seriale
- Sistema operativo e versione
- Marca e modello del tuo computer
- Altri dispositivi collegati al computer

Si può anche postare sul forum CalDigit di Creative COW: http://forums.creativecow.net/caldigit

## **Informazioni sulla garanzia CalDigit**

Per informazioni dettagliate sulla garanzia CalDigit consultare i seguenti siti CalDigit: www.caldigit.com/warranty www.caldigit.com/rma/Limited-Warranty.pdf

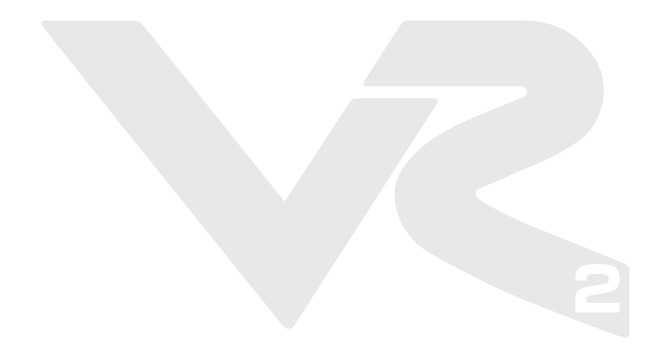

**CalDigit VR2 Manual v1.0 traduzione in Italiano a cura di Editing Store - www.editingstore.it**

**www.caldigit.com © 2012 CalDigit, Inc. All Rights Reserved**